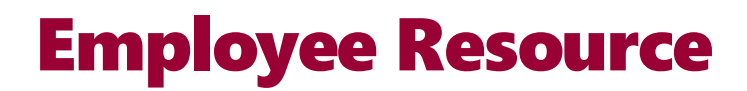

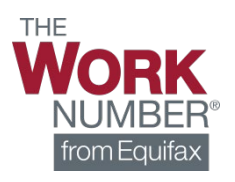

## Creating A New Account & Logging In

Prince George's County Government uses The Work Number® to provide automated employment and income verification on our employees. Get started today by creating a new account using the instructions below.

- 1. Go to **[www.theworknumber.com](http://www.theworknumber.com/)**
- 2. Select **"Log In"**
- 3. Select **"View My Data"**

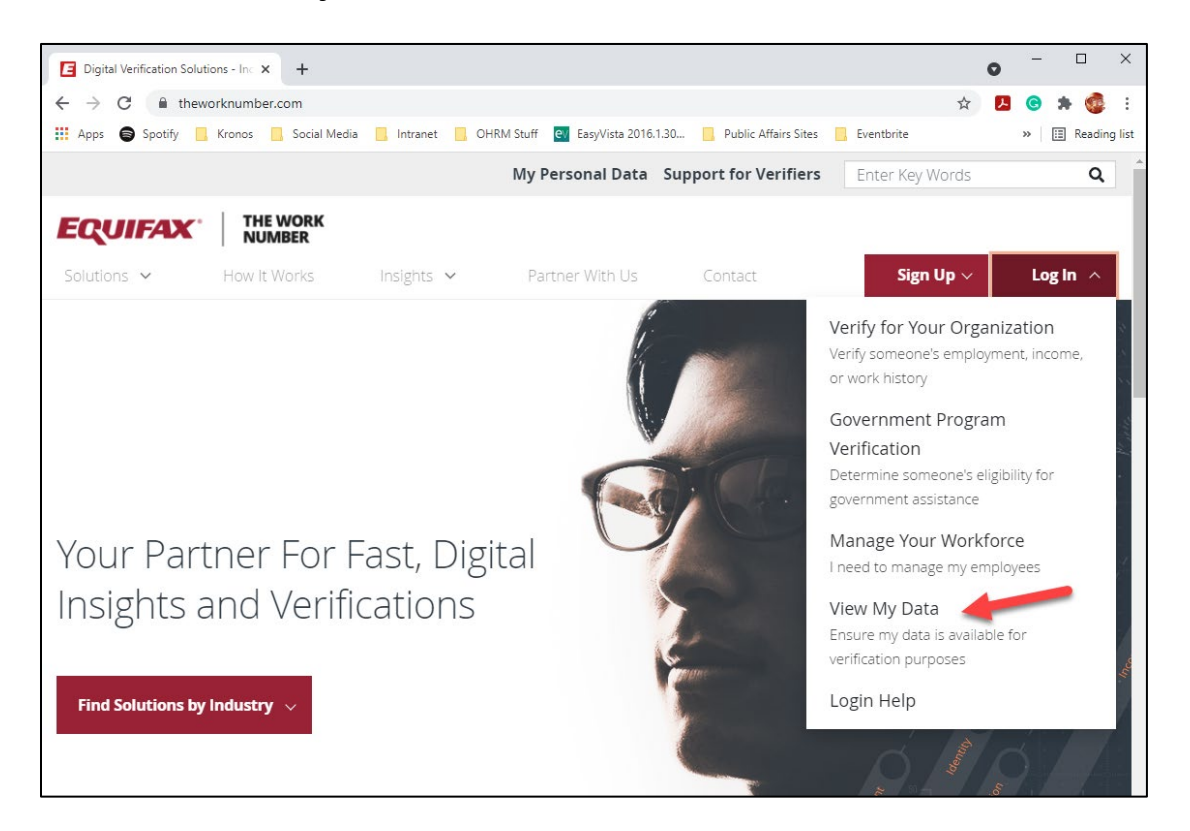

4. Enter the Employer ID for Prince George's County Government (**13447**)

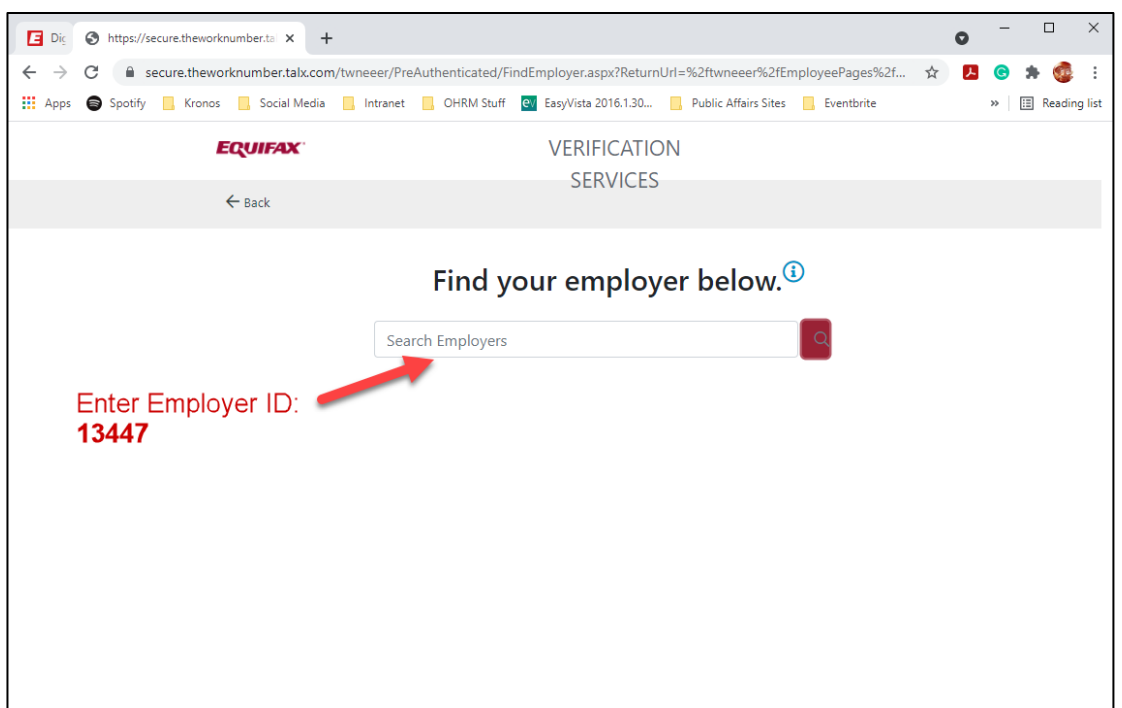

5. Select **Prince George's County Government** and click **Select Employer**

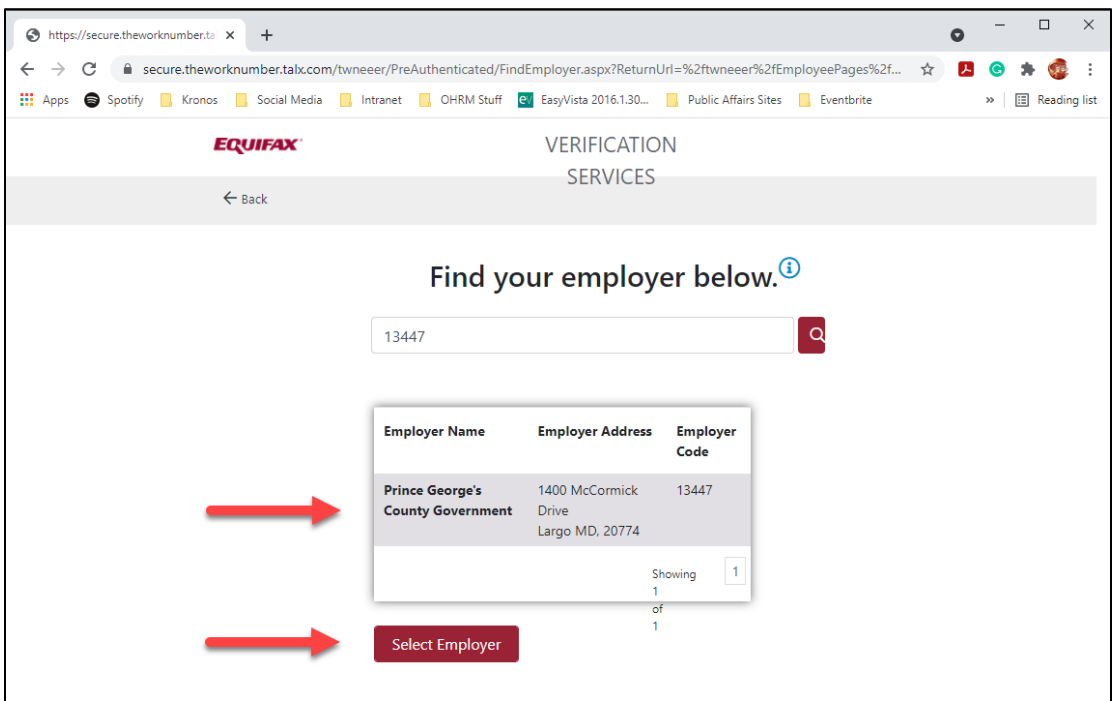

6. Click **Register Now** if you are a new user *or* log in using your existing username and password if you already have an account

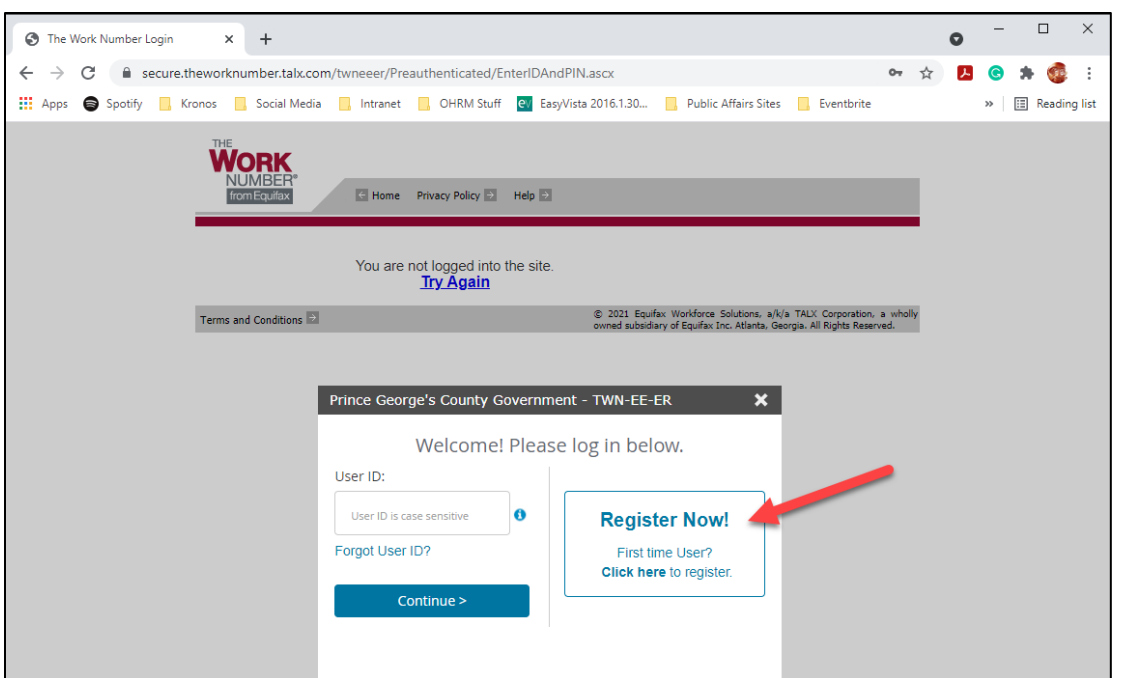

7. **To continue creating a new account**, enter your **personal info** on the following screen(s) (e.g., name, Social Security Number, date of birth, home address, phone, and email)

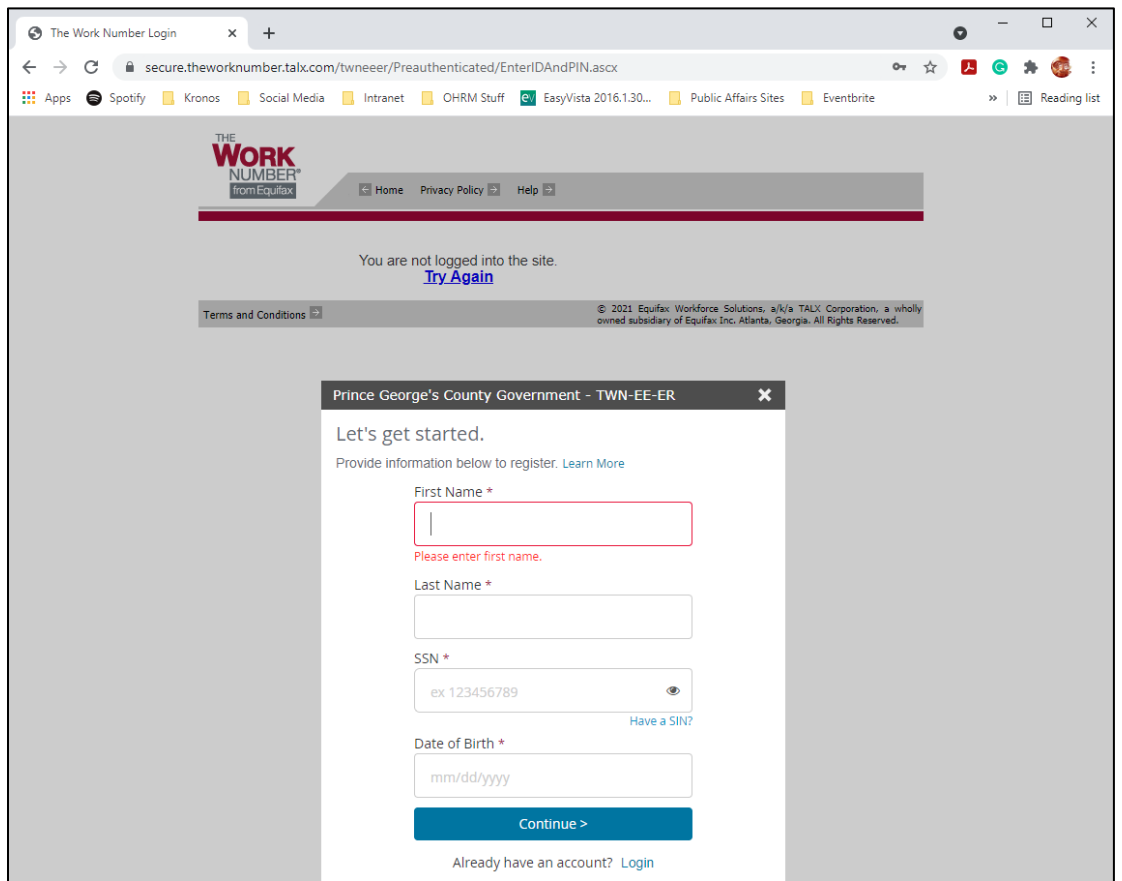

8. Select either your email or phone number to receive a one-time passcode to verify your identity

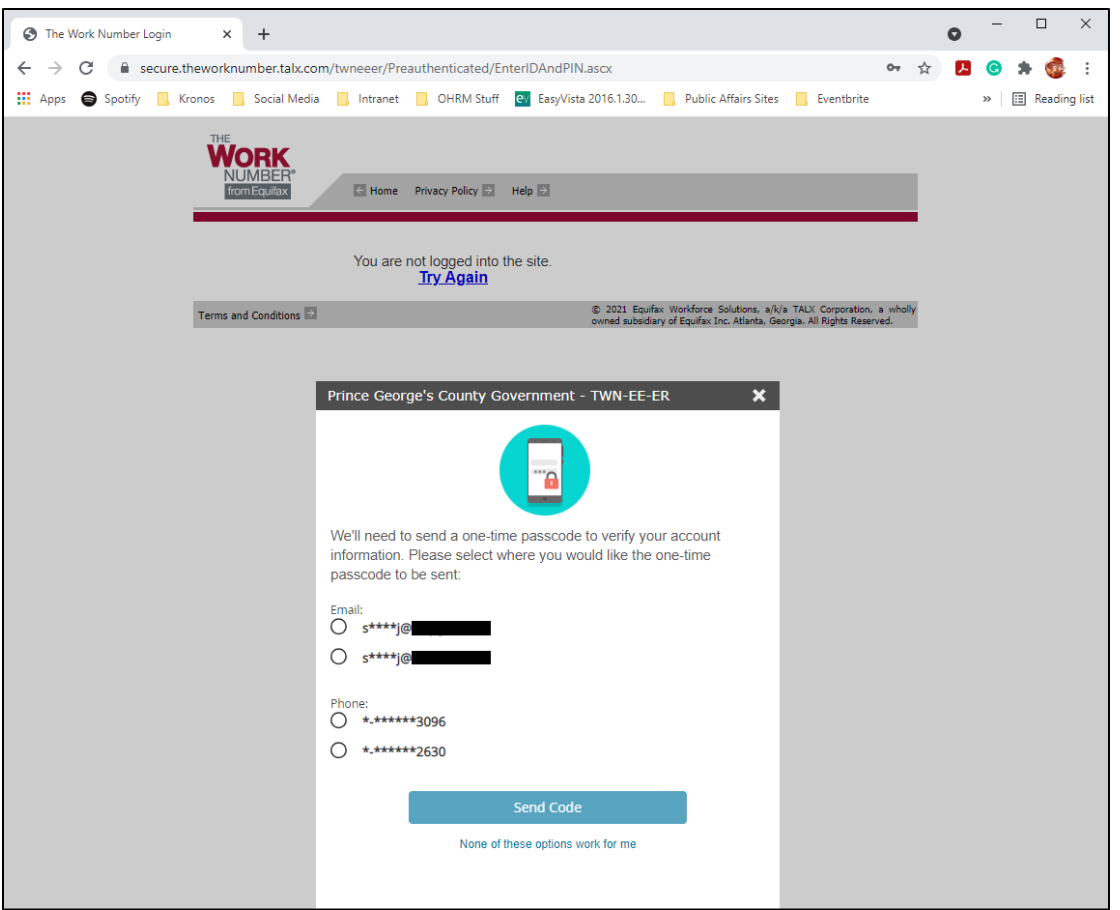

9. Verify your newly created account by entering th **one-time passcode**

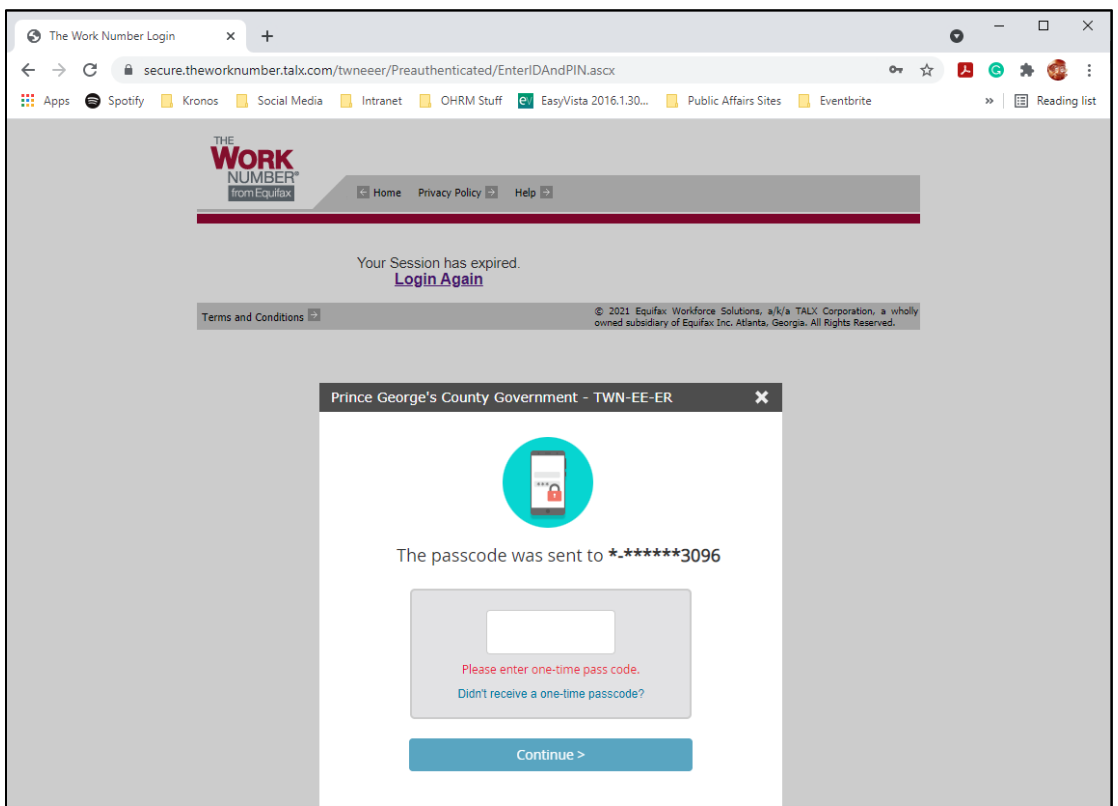

Congratulations! You have created an account with TheWorkNumber.

**Office of Human Resources Management** 1400 McCormick Drive Largo, MD 20774

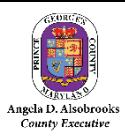